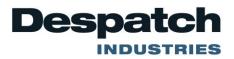

## **Protocol3 Reset Configuration to Default**

Purpose: Instructions how to reset the configuration parameters to the factory defaults.

## Accessing the Configuration Menu:

To access the Configuration Menu, and all of its sub-menus, the control must be in its cycle complete or

stopped state (not running), if it is not in that state press the button to stop the control before proceeding.

- 1. Press and together from the Select a Mode screen. This should access the Main Menu.
- 2. From the **Main** Menu, use to scroll to **Configuration** Menu. Press when menu is highlighted.
- 3. A prompt will appear to enter an **unlock code**. Enter the correct code with and (the default code is 0010), then press
- 4. Press Let to scroll to Reset To Defaults, then press
- 5. Press to confirm that you want to default the parameters.
- 6. Select **Yes** using the and and pressing
- 7. The display will flash and return to the Select a mode screen.
- 8. Test control operation and reset any special control configurations as needed.

MINNEAPOLIS • SHANGHAI • BERLIN • SINGAPORE • HSINCHU